## شـــــروحات عاشق االكس بي [ Xplover[

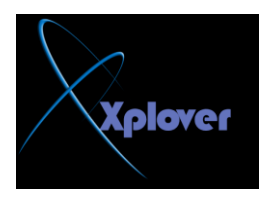

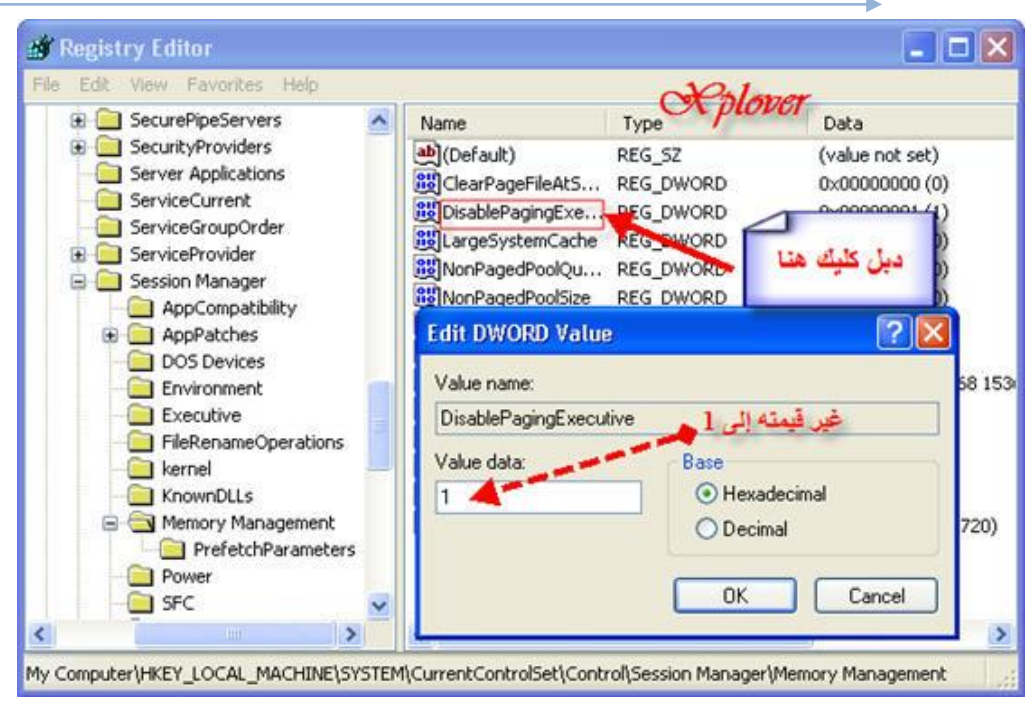

**ManagementDisablePagingExecutive -**هول قيمته إلى 1 -أعد تشغيل جهاز ك <sub>-</sub>

-25 تحسين سرعة النظام

يحتوي نظام Windows XP على الكثير من الموَثرات الرسومية مثل موَثرات حركة القوائم والظلال وغيرها وجميعها تؤثر سلبا على سرعة الع*مل على ا*لنظام، للتخلص من تلك المؤثرات اتبع الخطوات التالية : -انقر بزر الماوس الأيمن فوق الرمز **"ج**هاز الكمبيوتر My Computer"واختر **"**خصائص "<br>Properties -انقــر فوق زر التبويب "خيارات متقدمة Advanced " **-فٟ اٌغضء "األداء Performance"أمش فٛق اٌضس "اإلؾذاداد Settings"** 

## -اختر البند "الضبط للحصول على أفضل أداء Adjust for Best Performance "<br>-26 ضبط الوقت من خلال الإنترنت

يوفر نظام Windows XPميزة فريدة هي إمكانية ضبط الوقت من خلال خادمات مخصصة لذلك **ؾٍٝ شجىخ اإلٔزشٔذ،** وذلك كالتال*ي* :